# Recovery Act Recipient Reporting on FederalReporting.gov

## **Contractors**

April 2010 Reporting Period

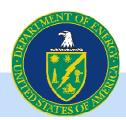

## **Outline of Presentation**

- Basic Background on Recovery Act
- OMB Reporting Requirements
- Jobs Guidance
- FederalReporting.gov
- Available Resources
- Detailed Review of Reporting Template and Field by Field Guidance

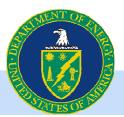

#### **Overview**

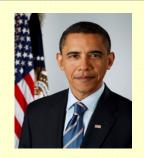

On February 17, 2009, President Obama signed the *American Recovery and Reinvestment Act*, along with an Executive Order establishing the Economic Recovery Advisory Board

*Main Purpose:* Stimulate the economy; create & retain jobs!

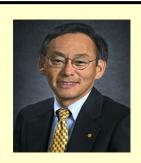

#### Recovery Act Purpose

- Preserve and create jobs and promote economic recovery
- Assist those most impacted by the recession
- Spur technological advances in science and health via investment
- · Generate long-term economic benefits via investment
- Stabilize state and local government budgets

#### **Principles**

- · As quickly as possible
- Prudent management

#### **DOE Goals**

- Promote energy efficiency
- Deploy renewable power
- · Modernize the Grid
- Reduce oil consumption
- Restore America's scientific leadership
- Reduce legacy environmental footprint
- Reduce greenhouse gas emissions

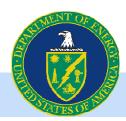

## Section 1512 of the American Reinvestment and Recovery Act Outlines Recipient Reporting Requirements

"Recipient reports required by Section 1512 of the Recovery Act will answer important questions, such as:

- Who is receiving Recovery Act dollars and in what amounts?
- What projects or activities are being funded with Recovery Act dollars?
- What is the completion status of such projects or activities and what impact have they had on job creation and retention?"

"When published on www.Recovery.gov, these reports will provide the public with an unprecedented level of transparency into how Federal dollars are being spent and will help drive accountability for the timely, prudent, and effective spending of recovery dollars."

Source: OMB Memoranda M-09-21 dated June 29, 2009

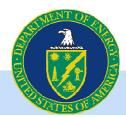

## **OMB Reporting Requirements**

- All Contractors whose award was signed by DOE on or before March 31, 2010 and who
  have submitted at least one invoice must file a report in FederalReporting.gov by April
  16, 2010. Please note, DOE is encouraging all contractors who received their award on
  or before March 31<sup>st</sup> to report regardless of their invoice status.
- Reporting continues quarterly and is cumulative with the exception of jobs.
- OMB reporting requirements through FederalReporting.gov do NOT exempt a recipient from DOE reporting requirements or any other reporting requirements. Questions concerning program specific reporting requirements should be directed to your contracting officer.

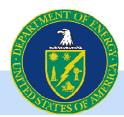

## **April 2010 Reporting Timeline**

| Date           | Action                                                                                                    |
|----------------|----------------------------------------------------------------------------------------------------|
| Ongoing        | Registration open for FederalReporting.gov. Early registration is encouraged.                                                                                                    |
| April 1, 2010  | Reporting Period Begins                                                                                                    |
| April 16, 2010 | Reporting Period Ends – No new reports can be entered after 11:59 PM PDT on this date. NOTE: Reporting deadline was extended.                                                             |
| April 17, 2010 | Prime Recipient Review begins- Only corrections to existing reports can be made.                                                                                                    |
| April 19, 2010 | Prime Recipient Review ends— No updates may be made after 11:59 PM PDT on this date without DOE Reviewer action.                                                                          |
| April 20, 2010 | Federal review of data begins –Recipients may be contacted to answer questions about the reports and/or be asked to make corrections. Data can be corrected only if unlocked by Agencies. |
| April 29, 2010 | Agencies must complete review status and comments. No updates may be made after 11:59 PM PDT on this date.                                                                                |
| April 30, 2010 | Reports published on www.Recovery.gov                                                                                                    |

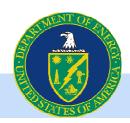

## As a Prime Contractor what do I need to report to OMB in FR.gov?

- Data related to Prime Contractor
- Select Data related to Sub-Contractors
  - Sub-Contractor job counts are NOT to be reported in FederalReporting.gov
  - Reporting cannot be delegated to Sub-Contractors

Prime Contractor - A non-federal organization that has entered into a mutually binding legal agreement (i.e., contract) with DOE that requires the prime contractor to provide services and/or supplies. For the purpose of these supplemental instructions, the contract should be funded directly by Recovery Act funds.

**Sub-Contractor** - A non-federal organization spending Federal awards received from a prime contractor to carry out a Federal program – not a program beneficiary.

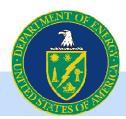

#### **Jobs Guidance**

- Actual direct Jobs reported as FTEs at the Prime Contractor level only. Direct jobs are defined as those directly funded by the Recovery Act.
- Jobs calculations are no longer cumulative and are based on the reporting quarter.
   An example is included in this presentation.
- For cost share agreements, calculate jobs based only on the portion of funds attributed to the Recovery Act.

Note: This guidance is subject to change in future quarters as OMB issues new or clarifying guidance. We will notify all of DOE's ARRA recipients of any changes.

#### **OMB Definition: Full-Time Equivalent (FTE)**

The estimate of the number of jobs required by the Recovery Act should be expressed as "full-time equivalents" (FTE), which is calculated as total hours worked in jobs created or retained divided by the number of hours in a full-time schedule, as defined by the recipient. The FTE estimates must be reported cumulatively each calendar quarter.

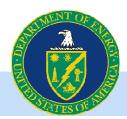

### **Calculating Jobs: Contractor Example**

#### **Formula**

Total Number of Hours Worked and Funded by Recovery Act within Reporting Quarter = NUMBER OF JOBS Quarterly Hours in a Full-Time Schedule

#### Step 1:

Calculate Quarterly Hours in a Full-Time Schedule (the same denominator should be used for all subsequent quarters)

40 hours in a full-time work week \* 52 weeks per year = 2080 hours per year

2080/ 4 quarters per year = 520 quarterly hours

Note: For industries with a different standard work week, use the above formula substituting your standard work week hours.

#### Step 2:

Collect the total number of hours worked and funded within the quarter at the prime contractor level only. For this example, assume the hours worked in the quarter were:

#### Step 3:

Calculate the FTEs Created or Retained for the Quarter using the above formula.

#### Calculation:

| 780 (hours worked by Prime)/ 520 (hours in a full times) | ne schedul |
|----------------------------------------------------------|------------|
| = 1.5 Jobs                                               |            |
| Sub-contractor bours are NOT to be included              |            |

| Employee                            | Hours<br>Worked<br>Previous<br>Reporting<br>Quarter | Hours<br>Worked<br>Current<br>Reporting<br>Quarter |
|-------------------------------------|-----------------------------------------------------|----------------------------------------------------|
| Prime Employee<br>1                 | 250                                                 | 520                                                |
| Prime Employee<br>2                 | 0                                                   | 260                                                |
| Sub Employee A                      | 170                                                 | 100                                                |
| Sub Employee B                      | <u>300</u>                                          | <u>520</u>                                         |
| Total Hours for<br>Prime Contractor | 250                                                 | 780                                                |

Sub-contractor nours are NOT to be included.

## **Calculating Jobs – Cost Share Example**

Continue from previous example. Assume \$100 million in total investment of which \$50 million is provided by DOE and \$50 million is private investment.

#### Step 4:

Calculate DOE share of award.

DOE Investment/Total Investment = \$50M/\$100M = 50%

#### Step 5:

Calculate the FTEs Created or Retained for the Quarter

Multiply the FTEs Created or Retained for the Quarter (calculated in Step 3) by the DOE Share calculated in Step 4.

1.5 Jobs \* 50% = .75 Jobs Created

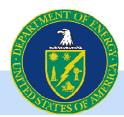

## Registering on FederalReporting.Gov

- Registration includes personal Recipient and Organization information.
  - Recipients must have a DUNS number and be registered in the Central Contractor Registration (CCR) database. Please check your company information in CCR to confirm it is accurate.
  - Registration can take place at any time, and early registration is encouraged.
- More specific information and screen shots can be found at http://www.energy.gov/recovery/ARRA Reporting Requirements.htm

Tip: Once you've registered, the FederalReporting PIN (FRPIN) necessary to log into FederalReporting.gov will be sent to the company representative listed as the contact in CCR which may be a different person than the registrant.

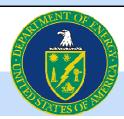

## Choose One of Three Methods to Report through FederalReporting.gov

#### Excel spreadsheet

- Spreadsheet is available on www.FederalReporting.gov
- Form can be downloaded, completed by the recipient, and then uploaded
- Validation tool available

## Custom software system extract in XML

- Recipients with sufficient technical experience may choose to submit a properly formatted Extensible Markup Language (XML) file for their report submission
- XML file can be downloaded, completed by the recipient, and then uploaded

#### Online Form

 Form allows recipient to complete reporting online through www.FederalReporting.gov

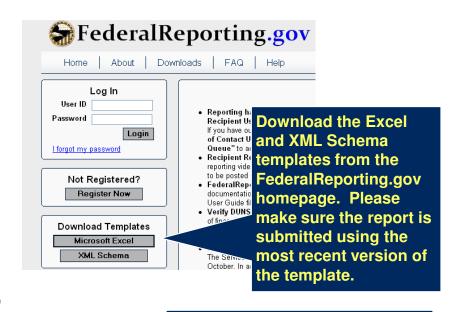

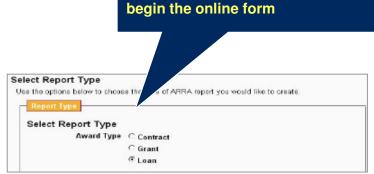

Login to Federal Reporting. gov to

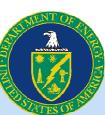

### When is FederalReporting.gov Reporting Complete?

Recipients must report quarterly until ALL of the below criteria are met:

- 1. The Award period has ended (Period of Performance)
- 2. All Recovery funds have been received through draw-down, reimbursement or invoice
- 3. The project is complete
- 4. Recipient has submitted a report in FederalReporting.gov that shows
  - a. Shows all awarded funds have been invoiced ("Total Federal Amount ARRA Funds Received/Invoiced")
  - b. The "Project Status" field is marked "Fully Completed"
  - c. The "Final Report" field is marked "Y"

Note: If a recipient has completed work and invoiced all funds by the end of the reporting quarter and the Period of Performance end date is in the future, the Recipient may mark their report as final only if there is no expectation of new future Recovery Act work on this award.

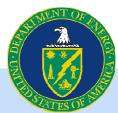

## **DOE** Resources for Recipients

What Can Be Found on the DOE Recovery Act Website?

http://www.energy.gov/recovery/ARRA Reporting Requirements.htm

- Federal Reporting Recipient Information: spreadsheet with awardee name, award/contract number, total awarded/obligation, project value/description, DUNS number, CFDA code, TAS (Program Source), and other data elements
   http://www.energy.gov/recovery/documents/Federal Reporting Recipient Information.xls
- Presentations with specific field by field reporting guidance
   <a href="http://www.energy.gov/recovery/documents/1512">http://www.energy.gov/recovery/documents/1512</a> Contractor Instructions.pdf
- This webinar presentation
- Frequently Asked Questions
- Contact information for the DOE Recovery Act Clearinghouse: The DOE Recovery Act Clearinghouse is available to answer reporting questions by phone at 888-DOE-RCVY (888-363-7289), Monday through Friday, 9 a.m. to 7 p.m. Eastern Time, or via web submittal form at https://recoveryclearinghouse.energy.gov/contactUs.htm.

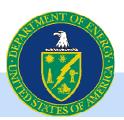

#### **Additional Questions?**

## Please visit the DOE Recovery Act website, Please visit the DOE Recovery Act website, Help with FederalReporting.gov

http://www.energy.gov/recovery/ARRA Reporting Requirements.htm

## Or contact the DOE Recovery Act Clearinghouse

The DOE Recovery Act Clearinghouse is available to answer reporting questions by phone at 888-DOE-RCVY (888-363-7289), Monday through Friday, 9 a.m. to 7 p.m. Eastern Time, or via web submittal form at <a href="https://recoveryclearinghouse.energy.gov/contactUs.htm">https://recoveryclearinghouse.energy.gov/contactUs.htm</a>.

https://recoveryclearinghouse.energy.gov/contactUs.htm

1-888-363-7289

## DOE would love to hear your Recovery Act success stories

Text stories can be submitted via web form at <a href="http://www.energy.gov/recovery/stories.cfm">http://www.energy.gov/recovery/stories.cfm</a>
Pictures and videos should be emailed to <a href="mailto:recoverystories@hq.doe.gov">recovery/stories.cfm</a>

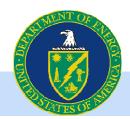